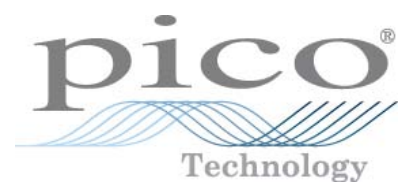

# **PicoScope 2104 & 2105 PC-Oszilloskopen**

Handbuch

Copyright © 2006-2010 Pico Technology Limited. All rights reserved. ps2100.de-4

# Inhaltsverzeichnis

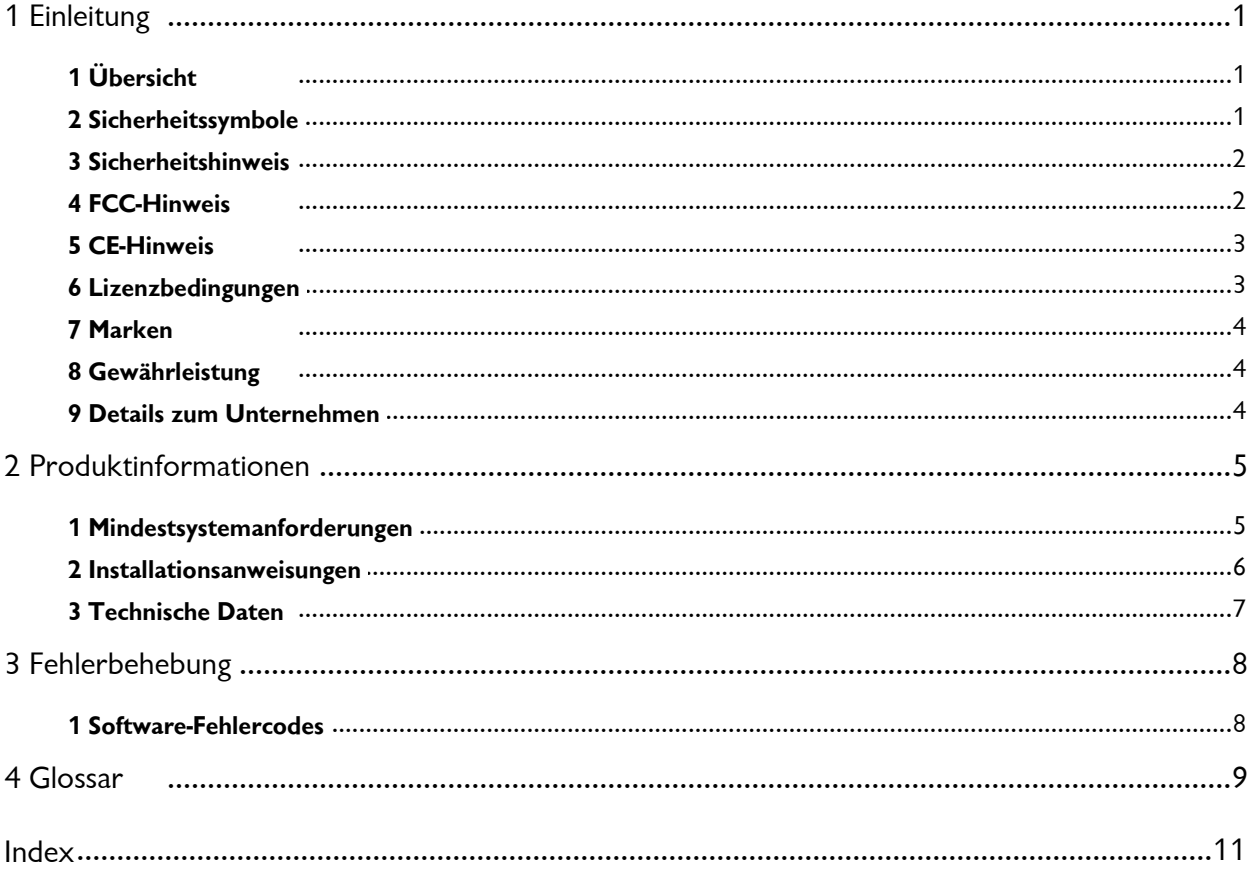

# <span id="page-2-0"></span>1 Einleitung

### 1.1 Übersicht

Die PicoScope PC-Oszilloskope 2104 und 2105 sind kostengünstige, mobile Instrumente mit voller [USB 2.0-](#page-11-0)Unterstützung. Außerdem sind diese Geräte abwärtskompatibel mit USB 1.1. Sie benötigen kein zusätzliches Netzteil, da die Geräte über den USB-Anschluss mit Strom versorgt werden.

Mit der [PicoScope-Software](#page-10-1) können Sie das Instrument als PC-Oszilloskop und Spektrumanalysator verwenden. Mit der [PicoLog-Software](#page-10-2) lässt sich das Gerät für die Datenaufzeichnung einsetzen.

Jedes Produktpaket umfasst Folgendes:

- **PicoScope PC-Oszilloskop 2104 oder 2105**
- **Software-CD**
- **2** Zubehör-Kit
- **Kurzübersicht**

Lesen Sie die wichtigen Informationen in dieser Einleitung, und fahren Sie dann mit den [Installationsanweisungen](#page-7-0) fort.

#### <span id="page-2-1"></span>1.2 Sicherheitssymbole

**Warnhinweisschild**

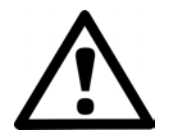

Dieses Symbol weist darauf hin, dass bei der angegebenen Verbindung ein Sicherheitsrisiko besteht, wenn keine Vorsichtsmaßnahmen ergriffen werden. Stellen Sie sicher, dass Sie vor der Verwendung die Sicherheitshinweise zum Produkt lesen.

#### <span id="page-3-0"></span>1.3 Sicherheitshinweis

Es wird nachdrücklich empfohlen, die allgemeinen Sicherheitsinformationen vor der erstmaligen Verwendung des [PicoScope PC-Oszilloskops](#page-10-3) zu lesen. Die integrierten Sicherheitsmaßnahmen greifen unter Umständen nicht, wenn Sie das System falsch einsetzen. Dies kann zu Schäden an Ihrem Computer sowie zu Verletzungen führen.

**Maximaler Eingangsbereich**

Die PicoScope PC-Oszilloskope 2104 und 2105 können Spannungen im Bereich von - 20 V bis +20 V messen und sind gegen dauerhafte oder Übergangs-Überspannungen von bis zu ±50 V geschützt. Spannungen von mehr als ±50 V können zu dauerhaften Schäden am Oszilloskop oder an Ihrem Computer führen.

#### **Messkategorie**

PicoScope PC-Oszilloskope der Serie 2000 wurden in die Messkategorie I **(EN61010 CAT I)** eingestuft. Diese Kategorie umfasst Messungen an Schaltkreisen, die nicht mit dem Netzstrom verbunden sind. Sie dürfen Ihr PicoScope PC-Oszilloskop nicht für Messungen an Schaltkreisen verwenden, die direkt mit der Netzstromversorgung verbunden sind, es sei denn, dass Sie einen speziell isolierten Messfühler verwenden, der für die entsprechende Spannung und Messkategorie zugelassen ist.

#### **Sicherheitserdung**

Das PicoScope PC-Oszilloskop wird über das beiliegende Kabel direkt mit der Erdung Ihres Computers verbunden.

Wie bei den meisten Oszilloskopen müssen Sie es auch hier vermeiden, den Erdungseingang mit einem anderen Anschluss zu verbinden. Prüfen Sie im Zweifelsfall mit einem Messgerät, ob zwischen dem Erdungseingang des Oszilloskops und dem betreffenden Anschluss eine Wechsel- oder Gleichspannung anliegt. Wenn Sie dies nicht prüfen, können Schäden an Ihrem Computer sowie zu Verletzungen die Folge sein.

Gehen Sie sicherheitshalber davon aus, dass das Produkt nicht über eine Schutzerdung verfügt.

#### **Reparaturen**

PicoScope PC-Oszilloskope enthalten keine vom Anwender zu wartenden Teile. Für die Reparatur oder Kalibrierung des Geräts sind spezielle Testsysteme erforderlich, über die nur Pico Technology verfügt. Ersatz-Messfühler erhalten Sie bei Pico Technology und bei autorisierten Fachhändlern.

#### <span id="page-3-1"></span>1.4 FCC-Hinweis

Dieses Gerät wurde getestet und gemäß **Teil 15 der FCC-Richtlinien** als digitales Gerät der Klasse A eingestuft. Die definierten Grenzwerte bieten angemessenen Schutz vor schädlichen Auswirkungen, wenn das Gerät in einer kommerziellen Umgebung betrieben wird. Dieses Gerät erzeugt und verwendet Funkfrequenzenergie und kann diese abstrahlen. Wird das Gerät nicht entsprechend der dokumentierten Anweisungen verwendet, kann dies zu gefährlichen Störungen der Funkkommunikation führen. Der Betrieb dieses Geräts in einer Wohnumgebung führt sehr wahrscheinlich zu gefährlichen Störungen, deren Beseitigung zu Lasten des Anwenders geht.

Informationen zu Sicherheit und Wartung finden Sie im [Sicherheitshinweis.](#page-3-0)

#### <span id="page-4-0"></span>1.5 CE-Hinweis

Die PicoScope PC-Oszilloskope 2104 und 2105 erfüllen die Auflagen der **EMV-Richtlinie 89/336/EWG** und wurden gemäß dem Standard **EN61326-1 (1997) zu Emissionen und Verträglichkeit der Klasse A** entwickelt.

Diese Geräte erfüllen außerdem die Auflagen der **Niederspannungsrichtlinie** und die Vorgaben des Standards **BS EN 61010-1:2001 IEC 61010-1:2001** (Sicherheitsanforderungen an elektrische Geräte, Steuerungen und Laboranwendungen).

#### <span id="page-4-1"></span>1.6 Lizenzbedingungen

Das in dieser Version enthaltenen Material wird lizenziert, nicht verkauft. Pico Technology Limited gewährt der Person, die die Software installiert, gemäß den folgenden Bedingungen eine Lizenz.

#### **Zugriff**

Die Lizenz gestattet nur jenen Personen Zugriff auf die Software, die über diese Bedingungen informiert wurden und die diese Bedingungen anerkannt haben.

#### **Nutzung**

Die Software in dieser Version darf nur für Pico-Produkte oder für die mit Pico-Produkten gesammelten Daten verwendet werden.

#### **Copyright**

Pico Technology Limited beansprucht das Copyright und alle weiteren Rechte an allem Material (Software, Dokumente usw.) in dieser Version. Sie dürfen die gesamte Version im Originalzustand kopieren und verteilen. Einzelne Elemente dieser Version dürfen jedoch nur zur Sicherungszwecken kopiert werden.

#### **Haftung**

Pico Technology und Vertreter des Unternehmens übernehmen keine Haftung für alle Arten von Verlusten, Schäden oder Verletzungen, die mit der Nutzung von Systemen oder Software von Pico Technology in Verbindung stehen. Ausgenommen hiervon sind eventuelle gesetzlich garantierte Haftungsansprüche.

**Eignung für einen bestimmten Zweck**

Aufgrund der Vielzahl möglicher Anwendungen kann Pico Technology nicht gewährleisten, dass sich das System oder die Software für einen bestimmten Zweck eignet. Es ist daher Ihre Aufgabe, die Eignung des Produkts für Ihren Zweck zu prüfen.

#### **Kritische Anwendungen**

Diese Software eignet sich für Computer, auf denen auch andere Anwendungen ausgeführt werden. Aus diesem Grund schließet diese Lizenz die Nutzung auf kritischen Computern (beispielsweise auf Systemen, die der Lebenserhaltung dienen) aus.

#### <span id="page-5-0"></span>1.7 Marken

- **Delphi ist eine eingetragene Marke der Borland Software Corporation.**
- **LabView** ist eine eingetragene Marke der National Instruments Corporation.
- **Pentium ist eine eingetragene Marke der Intel Corporation.**
- **Pico Technology Limited, PicoLog undPicoScope sind international** eingetragene Marken.
- **VEE** ist eine eingetragene Marke von Agilent Technologies.
- **Windows, Excel** und **Visual Basic** sind eingetragene Marken der Microsoft Corporation.

#### <span id="page-5-1"></span>1.8 Gewährleistung

Sofern nicht anders angegeben, übernimmt Pico Technology für 24 Monate ab Auslieferungsdatum die Gewährleistung, dass die gelieferte Ware frei von Materialund Verarbeitungsfehlern ist.

Pico Technology übernimmt keine Haftung für Defekte, die durch übliche Abnutzung, mutwillige Beschädigung, Fahrlässigkeit, abnormale Betriebsbedingungen oder Abweichungen von den mündlichen oder schriftlichen Anweisungen von Pico Technology hinsichtlich Lagerung, Installation, Kommissionierung, Nutzung oder Wartung der Ware entstehen. Gleiches gilt für den Fall, dass Defekte (sofern keine Anweisungen vorliegen) durch Abweichungen von üblichen Handelsverfahren oder durch Veränderungen bzw. Reparaturen ohne schriftliche Zustimmung von Pico Technology entstehen.

#### <span id="page-5-2"></span>1.9 Details zum Unternehmen

**Adresse:** 

Pico Technology Ltd. James House Colmworth Business Park St Neots Cambridgeshire PE19 8YP Großbritannien

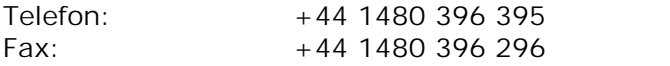

**E-Mail:**

Technischer Support: support@picotech.com Vertrieb: sales@picotech.com

**Website:** [www.picotech.com](http://www.picotech.com)

# <span id="page-6-0"></span>2 Produktinformationen

## 2.1 Mindestsystemanforderungen

Für den Betrieb des [PicoScope PC-Oszilloskops](#page-10-3) ist ein Windows-Computer erforderlich, der den folgenden Anforderungen entspricht oder diese übertrifft:

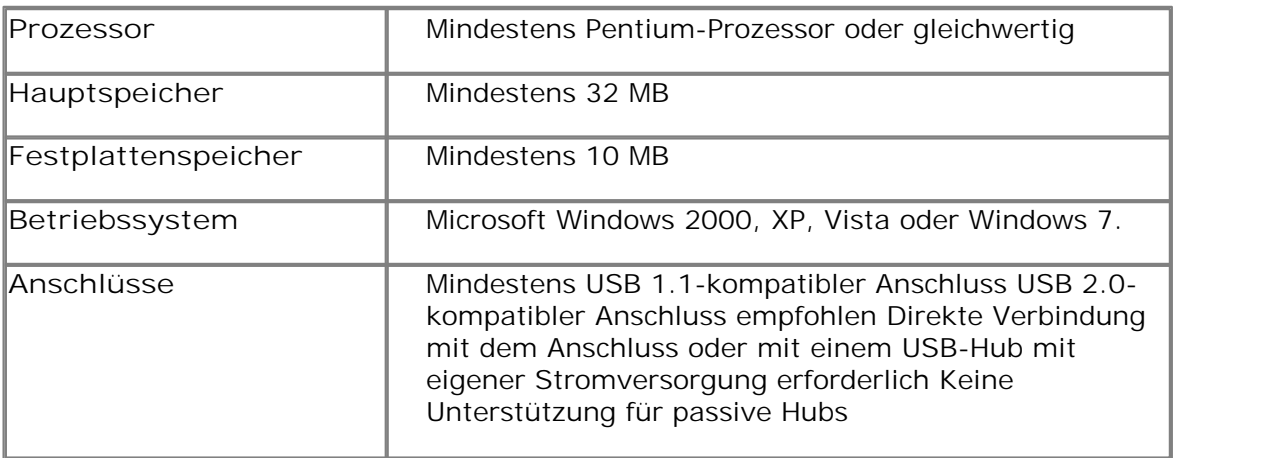

#### <span id="page-7-0"></span>2.2 Installationsanweisungen

#### **Wichtig**

**Verbinden Sie das [PicoScope PC-Oszilloskop](#page-10-3) erst dann mit Ihrem PC, wenn Sie die Software installiert haben.**

- Installieren Sie die Software, indem Sie die Schritte im Installationshandbuch des Oszilloskops ausführen.
- Verbinden Sie das USB-Kabel des Oszilloskops mit dem PC.
- Sie benötigen kein zusätzliches Netzteil, da die Geräte über den USB-Anschluss mit Strom versorgt werden.

#### **Prüfen der Installation**

Wenn Sie die Software installiert haben, schließen Sie das PicoScope PC-Oszilloskop an den PC an. Starten Sie anschließend die Software [PicoScope](#page-10-1) oder [PicoLog](#page-10-2). PicoScope zeigt nun im Oszilloskopfenster ein schwaches Signal von 50 Hz oder 60 Hz an, wenn Sie den Messfühler mit einem Finger berühren. Wenn Sie PicoLog für ein PicoScope-Oszilloskop der Serie 2000 konfiguriert haben, wird eine geringe Rauschspannung angezeigt.

#### **Eingang**

Die PicoScope PC-Oszilloskope 2104 und 2105 verfügen über einen integrierten Oszilloskop-Messfühler. Wird dieser beschädigt, können Sie ihn vom Gerät lösen und durch ein Ersatzteil von Pico Technology oder einen autorisierten Fachhändler ersetzen.

#### **Anschlüsse und Bedienelemente**

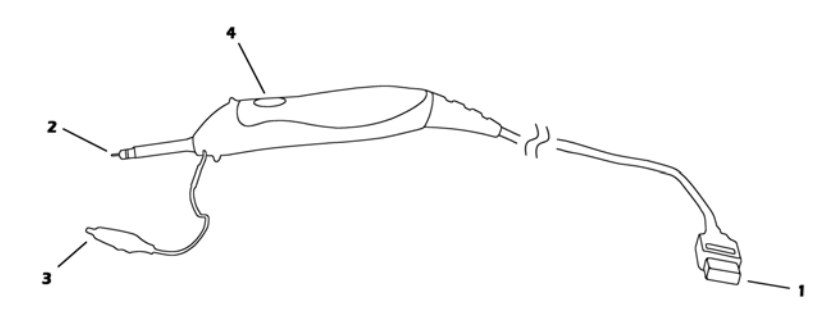

- 1.**USB-Kabel**. Wenn Sie die Pico-Software installiert haben, verbinden Sie das freie Ende dieses Kabels mit dem USB-Anschluss des Computers.
- 2.**Messfühler**. Berühren Sie mit dem Messfühler das zu messende Signal. Sie können am Ende des Messfühlers einen Messfühlerhaken oder einen Isolierring anbringen. Dieses Zubehör ist im Lieferumfang des Oszilloskops enthalten.
- 3.**Erdungsklemme**. Verbinden Sie diese im Lieferumfang enthaltene Klemme mit dem Erdungspunkt des zu testenden Schaltkreises/Geräts. Verlassen Sie sich nicht darauf, dass Ihr Computer über das USB-Kabel eine Erdungsverbindung bereitstellt.
- 4.**Leuchttaste**. Drücken Sie diese Taste kurz, um das Oszilloskop zu starten oder zu stoppen. Halten Sie die Taste während der Ausführung von PicoScope gedrückt, um die automatische Einrichtung zu aktivieren. Die Taste leuchtet oder blinkt grün, wenn das Oszilloskop in Betrieb ist. Bei gestopptem Oszilloskop leuchtet die Taste rot.

### <span id="page-8-0"></span>2.3 Technische Daten

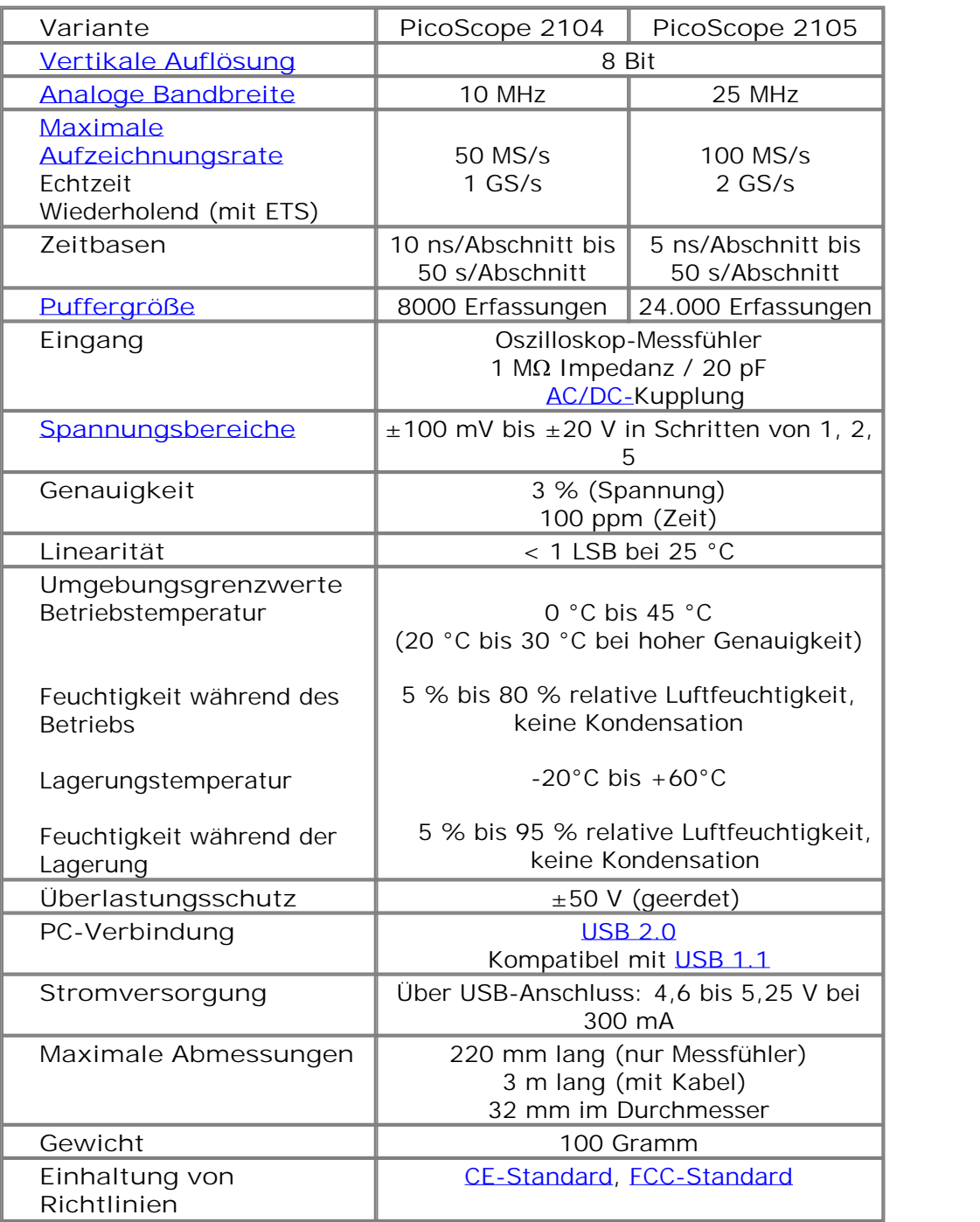

# <span id="page-9-0"></span>3 Fehlerbehebung

#### 3.1 Software-Fehlercodes

**PicoLog meldet den Fehlercode** 1**.** Dieser Fehler tritt auf, wenn Sie versuchen, mehr als vier [PicoScope PC-Oszilloskope](#page-10-8) auf einem System zu öffnen. Sie können mit PicoLog maximal vier Geräte verwenden.

**PicoScope oder PicoLog meldet den Fehlercode** 2**.** Dieser Fehler tritt auf, wenn der Treiber für den Betrieb der Einheit nicht genügend Computerhauptspeicher zuweisen kann. Weitere Informationen finden Sie im Abschnitt zu [Systemanforderungen.](#page-6-0)

**PicoScope oder PicoLog meldet den Fehlercode** 3**.**

Dieser Fehler weist darauf hin, dass auf Ihrem System kein [PicoScope PC-Oszilloskop](#page-10-3) [der Serie 2000](#page-10-3) gefunden wurde. Stellen Sie sicher, dass die Software installiert ist, bevor Sie das Gerät über den USB-Anschluss anschließen, und starten Sie den Computer neu.

Stellen Sie sicher, dass das Gerät der PicoScope-Serie 2000 im [Windows-Geräte-](#page-11-4)[Manager](#page-11-4) aufgeführt wird. Wird das Gerät dort nicht aufgelistet, wenden Sie sich an den technischen Support von Pico.

**PicoScope oder PicoLog meldet den Fehlercode** 4**,** 5 **oder** 6**.** Diese Fehler treten auf, wenn ein Problem mit dem Gerät selbst vorliegt. Ein solches Problem kann aufgrund von falschen Konfigurationseinstellungen oder durch einen Firmware- bzw. Hardwarefehler entstehen.

Trennen Sie die Verbindung zum Gerät, warten Sie einige Sekunden, und schließen Sie das Gerät wieder über den USB-Anschluss an. Tritt der Fehler weiterhin auf, wenden Sie sich an den technischen Support von Pico.

**PicoScope oder PicoLog meldet den Fehlercode** 7**.**

Dieser Fehler tritt auf, wenn die verwendete Betriebssystemversion das [PicoScope PC-](#page-10-3)[Oszilloskop der Serie 2000](#page-10-3) nicht unterstützt. Weitere Informationen finden Sie im Abschnitt zu [Systemanforderungen.](#page-6-0)

# <span id="page-10-0"></span>4 Glossar

<span id="page-10-7"></span>**AC/DC-Umschalter.** Wenn Sie zwischen der Messung von Wechsel- und Gleichstrom umschalten möchten, wählen Sie in der Oszilloskop-Werkzeugleiste der PicoScope-Software die Option "AC" oder "DC" aus. Wählen Sie die Einstellung anhand der Eigenschaften des Eingangssignals.

<span id="page-10-4"></span>**Analoge Bandbreite.** Die Eingangsfrequenz, bei der die Signalamplitude gegenüber dem Nennwert um 3 dB bzw. um die Hälfte der Leistung gefallen ist.

<span id="page-10-6"></span>**Puffergröße.** Die Größe des Pufferspeichers des PicoScope PC-Oszilloskops. Das Gerät verwendet diesen Puffer zur temporären Datenspeicherung, so dass Daten unabhängig von der Übertragungsgeschwindigkeit zum Computer aufgezeichnet werden können.

**Treiber.** Eine Softwareanwendung zur Hardwaresteuerung. Der Treiber für die PicoScope PC-Oszilloskope der Serie 2000 wird in Form einer 32-Bit-DLL für Windows bereitgestellt. Mit dieser Software steuert die PicoScope- und PicoLog-Software die Geräte.

**ETS.** Equivalent Time Sampling. Die Systeme PicoScope 2104 und 2105 können Daten über mehrere Zyklen einer sich wiederholenden Wellenform hinweg aufzeichnen, um eine höhere effektive Aufzeichnungsrate zu erzielen, als es bei nur einem Zyklus möglich wäre. Mit ETS kann das Oszilloskop eine schnellere Zeitbasis als im Echtzeitmodus verwenden.

<span id="page-10-5"></span>**Maximale Aufzeichnungsrate.** Ein Wert für die maximale Anzahl an Aufzeichnungen, die das Gerät pro Sekunde erfassen kann. Die maximale Aufzeichnungsrate wird in der Regel in MS/s (Megasamples pro Sekunde) oder GS/s (Gigasamples pro Sekunde) angegeben. Je höher die Aufzeichnungsrate des Oszilloskops, desto genauer die Darstellung von Hochfrequenzdetails in einem schnellen Signal.

**Oversampling.** Eine Methode zur Erhöhung der effektiven Auflösung einer Messung. Hierbei erfolgt die Aufzeichnung schneller als erforderlich. Anschließend wird aus den zusätzlichen Aufzeichnungen der Mittelwert gebildet. Ein Oversampling-Faktor von vier erhöht die effektive Auflösung um ein Bit. Diese erhöhte Auflösung verringert jedoch die maximale Aufzeichnungsrate um den gleichen Faktor.

<span id="page-10-8"></span>**PC-Oszilloskop.** Ein virtuelles Instrument, das aus einem PicoScope PC-Oszilloskop und aus der PicoScope-Software besteht.

<span id="page-10-2"></span>**PicoLog-Software.** Diese Software ist im Lieferumfang unserer Oszilloskope enthalten. Mit dieser Software kann der PC für die Aufzeichnung und Darstellung der Daten eingesetzt werden.

<span id="page-10-3"></span>**PicoScope-Serie 2000.** Eine Reihe kostengünstiger PC-Oszilloskope, zu denen auch das Einsteigermodell PicoScope 2202 und die Versionen 2104 bzw. 2105 zählen.

<span id="page-10-1"></span>**PicoScope-Software.** Diese Software ist im Lieferumfang unserer Oszilloskope enthalten. Mit dieser Software wird der PC zu einem Oszilloskop, Spektrumanalysator und Messgerät.

**Zeitbasis.** Die Zeitbasis steuert das Zeitintervall, das auf dem Oszilloskop-Bildschirm dargestellt wird. Wenn Sie die Option "Scope timebase is time per division" im Dialogfeld **"Scope Advanced Options"** der PicoScope-Software auswählen (**Settings | Options, Advanced**), funktioniert das Gerät wie ein herkömmliches stationäres Oszilloskop. Der Bildschirm wird in zehn Bereiche unterteilt, so dass das Zeitintervall dem Zehnfachen der Zeitbasis entspricht.

<span id="page-11-3"></span>**USB 1.1.** Universal Serial Bus (volle Geschwindigkeit). Dies ist ein Standardanschluss, über den Sie externe Geräte mit einem PC verbinden können. Ein typischer USB 1.1- Anschluss unterstützt eine Datenübertragungsrate von 12 Megabit pro Sekunde und ist damit erheblich schneller als ein RS-232- oder COM-Anschluss.

<span id="page-11-0"></span>**USB 2.0.** Universal Serial Bus (hohe Geschwindigkeit). Über diesen Standardanschluss können Sie externe Geräte mit einem PC verbinden. Ein typischer USB 2.0-Anschluss unterstützt die 40-fache Datenübertragungsrate eines USB 1.1- Anschlusses. USB 2.0 ist abwärtskompatibel mit USB 1.1.

<span id="page-11-1"></span>**Vertikale Auflösung.** Ein Wert in Bit, der die Anzahl der Eingangsspannungsstufen festlegt, die das Oszilloskop unterscheiden kann. Die effektive Auflösung lässt sich durch Berechnungsmethoden verbessern.

<span id="page-11-2"></span>**Spannungsbereich.** Der Bereich von Eingangsspannungen, den das PC-Oszilloskop in einem gegebenen Modus misst.

<span id="page-11-4"></span>**Windows-Geräte-Manager.** Der Windows-Geräte-Manager ist eine Komponente von Microsoft Windows, die die aktuelle Hardwarekonfiguration Ihres Computers anzeigt. Klicken Sie mit der rechten Maustaste auf **Arbeitsplatz**, wählen Sie die Option **Eigenschaften**, klicken Sie auf die Registerkarte **Hardware** und dann auf die Schaltfläche **Geräte-Manager**.

# Index

# A

Analoge Bandbreite 7

# B<sub>a</sub>

Beleuchtung 6 Betriebsumgebung 7

# D<sub>a</sub>

Datenaufzeichnungsgerät 1

# E

Eingang 6, 7 Einhaltung von Richtlinien 7 Erdungsklemme 6 ETS 7

# F<sub>rank</sub>

Fehlercodes 8 Feuchtigkeit 7

# G

Genauigkeit 7 Gewährleistung 4

# I

Installation 6

# K

Kalibrierung 2 Kontaktinformationen 4

## L

Leuchttaste 6 Linearität 7 Lizenzbedingungen 3

# M

Marken 4 Maximale Abmessungen 7 Maximale Erfassungsrate 7 Maximaler Eingangsbereich 7 Messfühler 6

# P<sub>p</sub>

PC-Oszilloskope 1, 3 PC-Oszilloskope der Serie PicoScope 2000 1, 2, 3, 8 PC-Verbindung 7 PicoLog-Software 1 PicoScope-Software 1 Puffergröße 7

# R<sub>a</sub>

Reparatur 2

# S

Sicherheitshinweis 2 Sicherheitssymbole 1 Software-Fehlercodes 8 Spannungsbereiche 7 Spektrumanalysator 1 Stromversorgung 7 Systemanforderungen, Minimum 5

# T<sub>a</sub>

Technischer Support 8 Technischer Support von Pico 8 Temperatur 7 Testsysteme 2 Treiber 8 Treiber-Fehlercodes 8

# U<sub>v</sub>

Überlastungsschutz 7 USB 1 USB-Anschluss 8 USB-Kabel 6

# V

Vertikale Auflösung 7

# W

Windows-Geräte-Manager 8

# Z

Zeitbasis 7

## Pico Technology

James House Colmworth Business Park ST. NEOTS Cambridgeshire PE19 8YP Großbritannien Tel: +44 (0) 1480 396 395 Fax: +44 (0) 1480 396 296 www.picotech.com

Copyright © 2006-2010 Pico Technology Limited. All rights reserved. ps2100.de-4 7.1.10